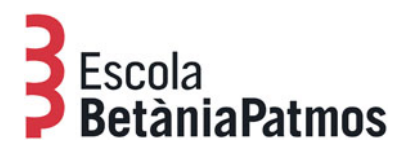

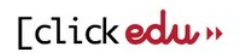

## CONSULTA I EDICIÓ REBUTS MENSUALS

Benvolgudes famílies,

Des de la plataforma de gestió de l'Escola podeu accedir als rebuts mensuals de l'escolaritat dels vostres fills.

A continuació us detallem el procés de visualització i edició:

- 1. Accediu a la pàgina web de l'Escola, www.betania-patmos.org, i identifiqueu-vos a l'àrea privada. Recordeu que existeix un perfil diferent per a la mare i per al pare, si és el cas.
- 2. Feu clic a "Intranet".
- 3. La pantalla que ens apareix és la corresponent al perfil de la plataforma d'un dels fills, l'espai que ell, dependent de l'edat, fa servir durant el seu treball escolar. A la part dreta de la pantalla hi ha un menú desplegable que ens permet accedir al perfil dels altres fills, si és el cas.
- 4. A l'esquerra de la pantalla hi ha un menú on apareix un apartat anomenat "Gestions". Una d'aquestes gestions correspon als "Rebuts". També hi podeu accedir per la pestanya "Gestions". Allà us apareixerà el llistat de tots els rebuts del curs en dos formats: un per veure les dades en pantalla i un altre per editar la factura en format pdf, que podreu guardar i imprimir.
- 5. Hi ha un desplegable amb el curs escolar que permet accedir als rebuts i factures dels anys anteriors.

Escola BetàniaPatmos

Barcelona, setembre 2020